## **GitHub for Researchers**

### Part 5

We are going to use <u>GitHub Actions</u> to print a message any time someone pushes to the repository. Our automatic process of turning our repository into a webpage is an example of this.

## **Steps**

- 1. Return to the main page of your repository
- 2. Click the Actions button

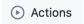

1. Click set up a workflow yourself

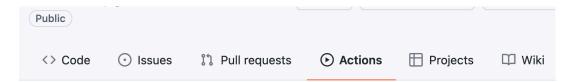

### Choose a workflow

Build, test, and deploy your code. Make code reviews, branch management, and issue triaging w Select a workflow to get started.

Skip this and set up a workflow yourself →

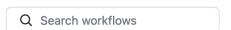

1. Erase what is the box. You'll be putting in text that looks like the following

```
name: thanks-push
on: push
jobs:
    my-job:
    runs-on: ubuntu-latest
    steps:
    - name: my-step
    run: echo "Thanks for Collaborating"
```

Grab the text from Pastebin and paste it in. Careful it requires the correct spacing to work!

- 1. Click Start commit
- 2. Enter in a commit message and click 'Commit new file'
- 3. Now anytime someone pushes to your repository it will display a message thanking them for their contribution.

#### Let me know!

Once you have completed this step please drop a line in the chat box. I have one last automatic action to demonstrate this.

### **Final Push**

Give me two minutes!

## **Check Triggered Actions**

Click Actions again and navigate of your triggered action to see the results.

First extra action thanks-push #1

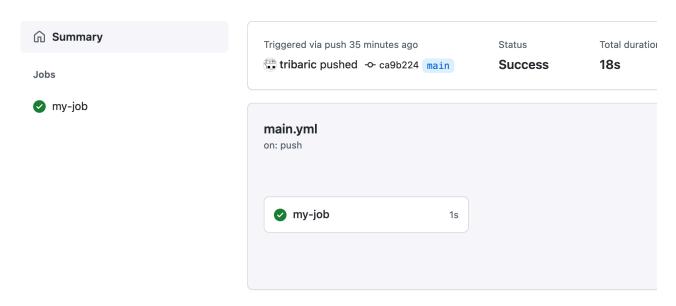

# **Congrats!**

You have completed the workshop.